首先感谢您对联想的信任,选择购买联想魔盘。

联想魔盘是一种采用 Flash芯片为存储介质,通过 USB接口与计算机进 行高速数据交换的新一代可移动存储盘。和传统的存储盘不一样的是, 联 想魔盘存储容量大、速度快、体积小、重量轻、数据保存期长而且安全。

联想魔盘是一种通过 USB 接口,可以在 Windows 2000 Windows NE. **Windows XP, Windows2008** 等操作系统下实现即插即用的存储设备。便于携 带,耐高低温,抗震性能强,还可防磁防潮,是移动办公及文件交换的理想 存储产品。

1 系统需求

- 硬件要求: 带 USB接口的 ⅠBMC及兼容机, 笔记本电脑, 苹果电脑等。

l 操作系统需求: Windows 99/SE, Windows Me, Windows 2000/XP/2003 以及支持 USB Mass Storage协议的 Linux, Mac OS等。

2驱动安装

### 21 Wholous 98/Se系统

直接运行光盘中 utility 文件夹中的 setup.exe。由于 windows98/se 的驱动程序已经捆绑在客户应用软件里面,所以具体操作步骤请参考下面客 户应用软件的安装。即我们运行客户应用软件后完成, 将联想魔盘插入 USB 接口,打开"我的电脑"后可发现,增加了一个"可移动磁盘"或是"FlashDisk"

的卷标及驱动器标志,至此,驱动程序安装完毕。

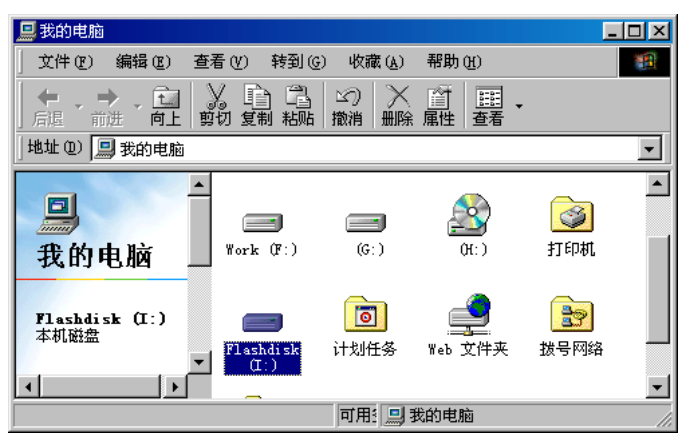

## 22 WhotowsW20007XP系统

只需简单地将联想魔盘插入电脑的 USB接口,系统会自动识别,并安装 相关驱动程序,当您打开"我的电脑"出现"可移动磁盘"或是"Hashdisk" 卷标时,表示您可以正常使用联想魔盘了。

### 23 Whotows2008系统

由于联想魔盘被默认为 Hard Disk Drive, 在 windows 2008中需要手 工为联想魔盘加载盘符,具体过程如下:

1) 在桌面"我的电脑"图标上,点击鼠标右键,选择"管理",启动电脑 管理程序;

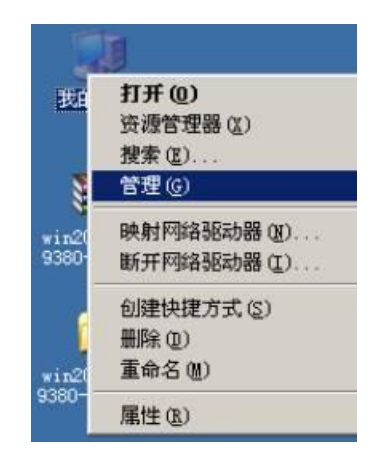

2) 选取"磁盘管理"文件选项;

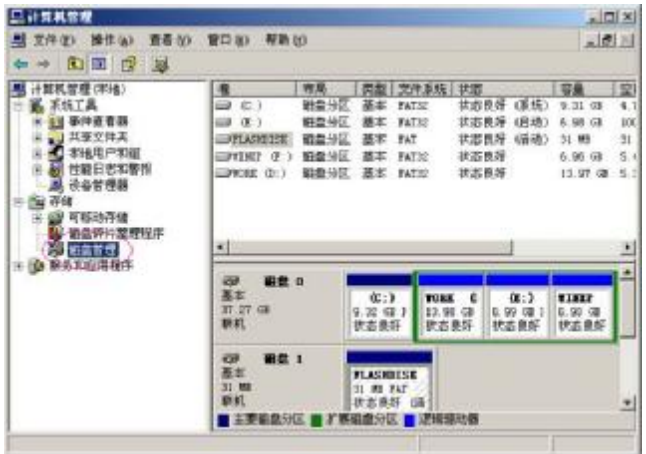

3 设定磁盘路径: 将"鼠标"放置"A 所示的区域", 点击鼠标右键, 弹 出如"B所示的区域";

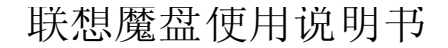

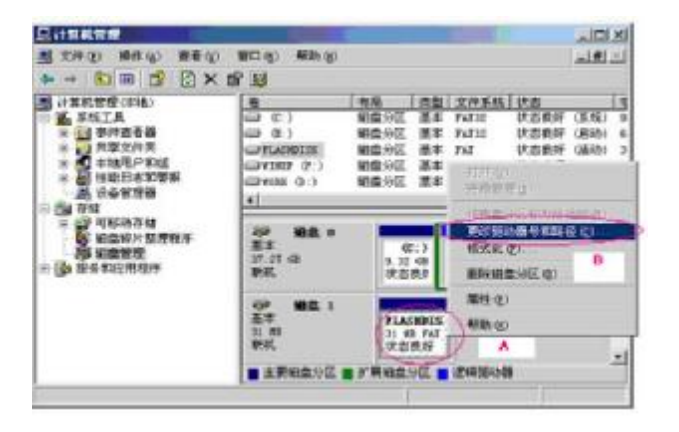

4) 选择"更改驱动器号和路径(C)",弹出下面的对话框,点击"添加";

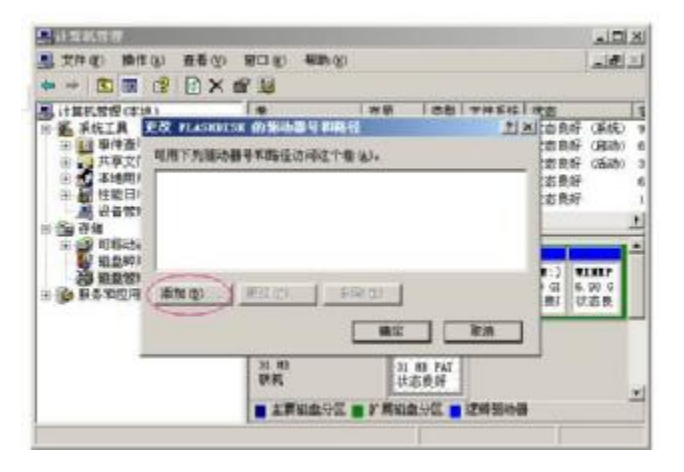

5) 选取自己希望定义的驱动器名称;

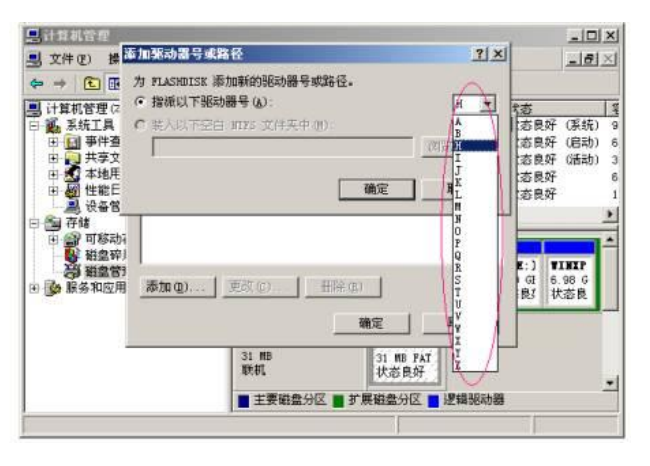

6) 点击"确定" ,加载磁盘驱动器成功;

7) 注意:容量相同的联想魔盘只需要加载一次,不同容量的则需要再次加载。

3应用软件使用方法(仅限 Wrdows 系统)

# 31 安装说明

1) 运行光盘中 utility文件夹的 setup.exe文件,会出现如下的提示

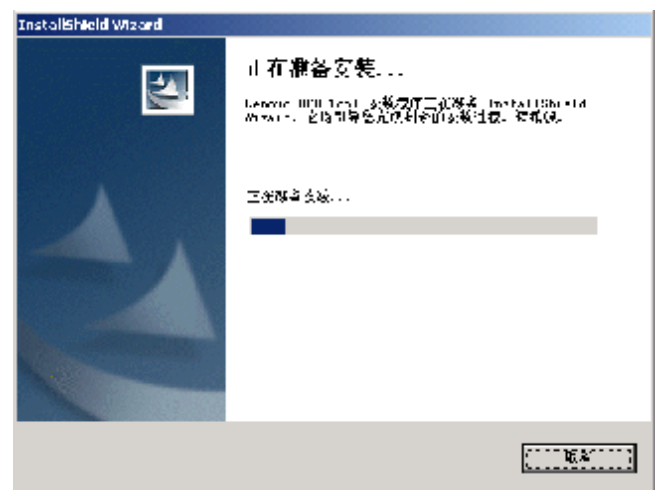

当出现如下的画面时,请点击"下一步"

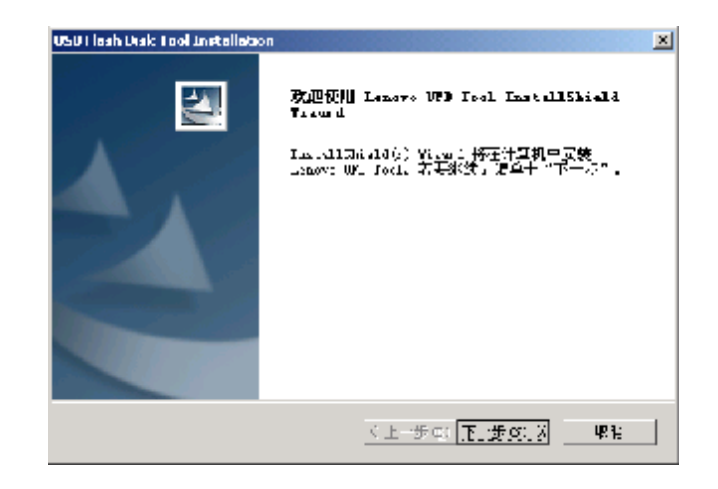

依次出现如下画面,要求用户输入你的名字与公司名称,默认为用户的计算

# 机名称

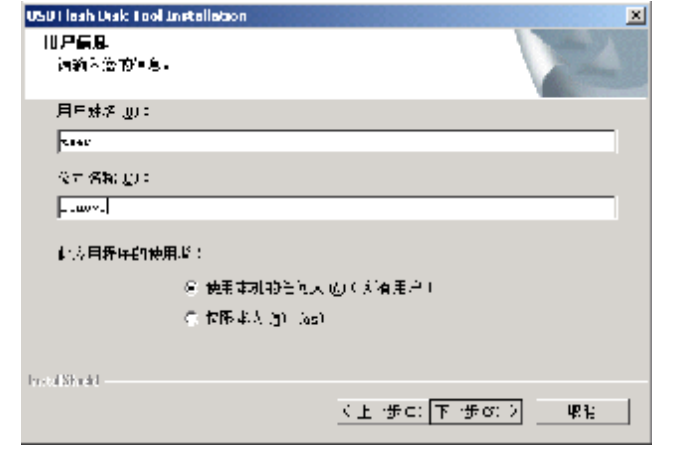

# 点击"下一步"直至完成。

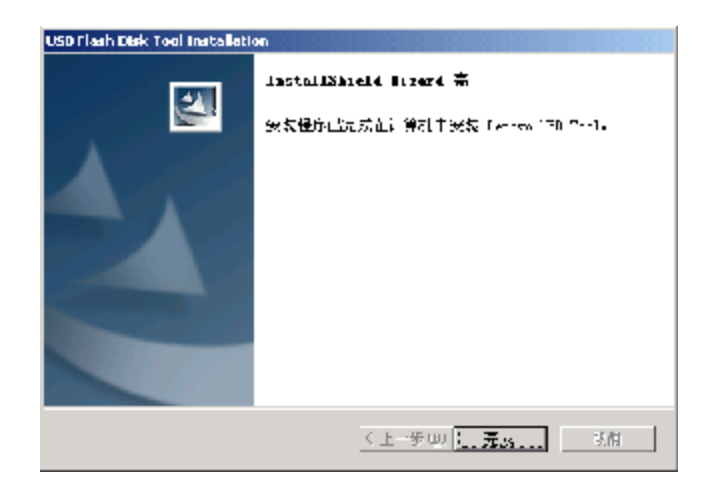

点击"完成"后,客户应用软件安装成功。

2) 当插入联想魔盘时, Windows 桌面右下脚会出现一个图标以及弹出式的 产品介绍窗口。

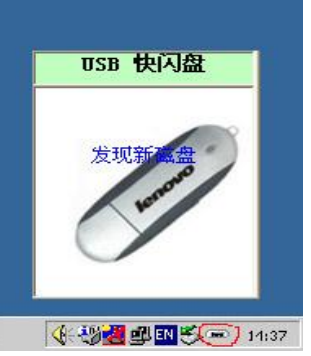

3) 鼠标移到图标上方,双击该图标,桌面出现以下对话框:

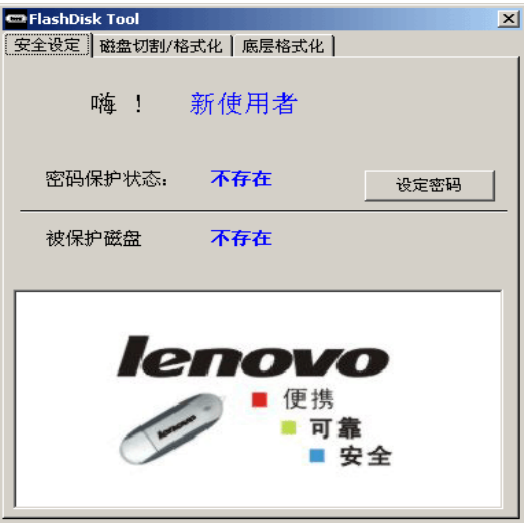

## 32 安全设定

### 321 目的

保护使用者的机密资料,避免外泄。

### 322 操作步骤

### 3221 建立安全设定

- 1) 点击「设定密码」按钮进入设定程序,出现如下图所示的对话框。
- 2) 在「使用者名称」栏中输入您想要设定的用户名称。
- 3) 在「密码」栏中输入您要设定的密码。
- 4) 在「密码确认」栏中再次输入相同的设定密码。

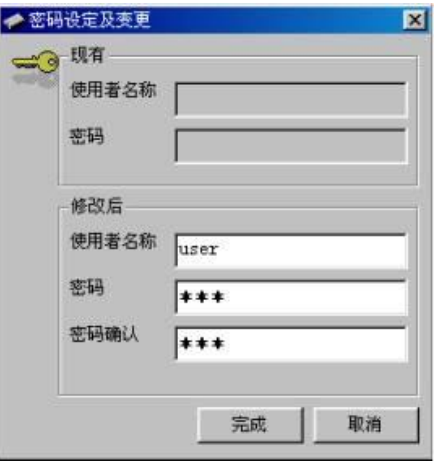

5) 以上三个空白栏都输入完毕后,点击「完成」按钮后将出现下图的对话

框,安全设定完成。

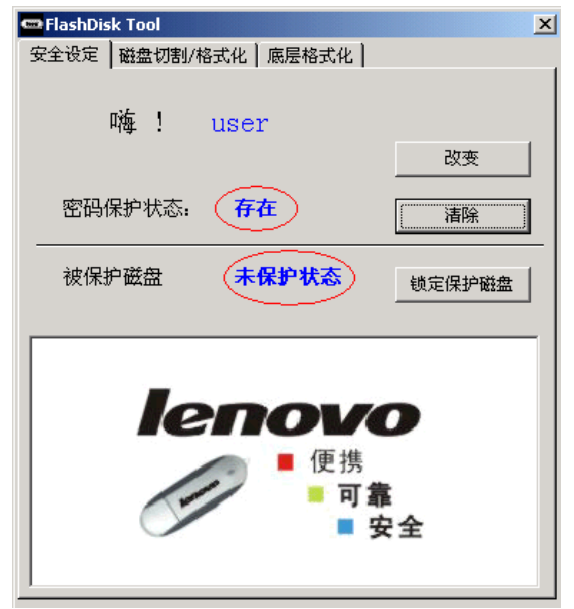

注意! 安全设定完成后,您所设定的命名将取代原有的使用者名称。此时密 码保护的状态已经存在,但仍不具有密码保护的功能,必须再执行下列「密 码保护」的动作,此功能才会正式激活。

### 3222 密码保护

1) 点击「锁定保护磁盘」按钮进入磁盘保护的设定,出现下列警告。

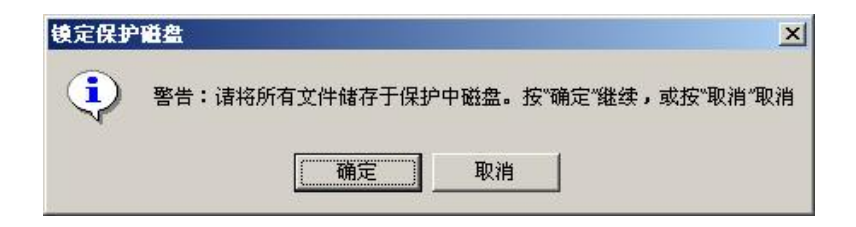

2 点击「确定」,以启动写入保护功能,正式完成设定。

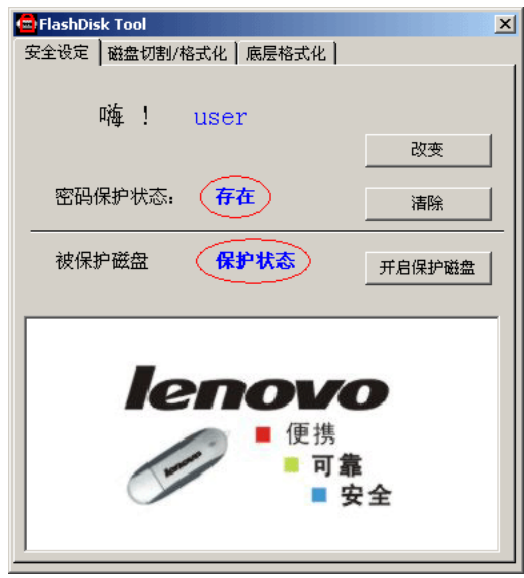

注意!被保护后 windows 右下角的图标将会改变颜色,表示磁盘处于保 护状态,此时在"我的电脑"中看不到可移动磁盘的盘符。

3223 改变安全设定(密码变更)

1) 点击「改变」按钮,进入下列之对话框。

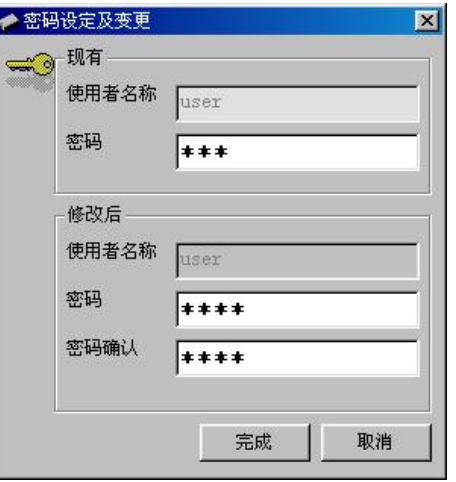

- 2) 在"现有"部分的「密码」栏中输入原先设定的密码。
- 3) 在"修改后"部分的「密码」栏中输入要更改的密码。
- 4) 在「密码确认」栏中再次进行密码确认。
- 5) 点击「完成」按钮便完成更改密码的设定。

### 3224 清除密码

1) 点击[清除]按钮,进入下列之对话框。

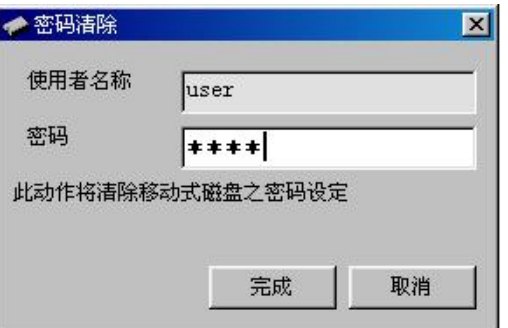

2) 在提示栏中输入密码,点击[完成]按钮便完成密码之清除。

注意!用户在对联想魔盘进行"锁定保护磁盘"后,每一次重新插拨时 需要"开启保护磁盘",否则在"我的电脑"中看不到被保护的可移动 磁盘盘符。直至密码清除为止。

# 33磁盘切割/格式化

### 331 目的

提供使用者磁盘分割与保护的功能,方便资料的分类与机密资料的保护。

### 332 操作步骤

1) 点击使用者对话框上方的「磁盘切割/格式化」按钮,出现下列对话框。

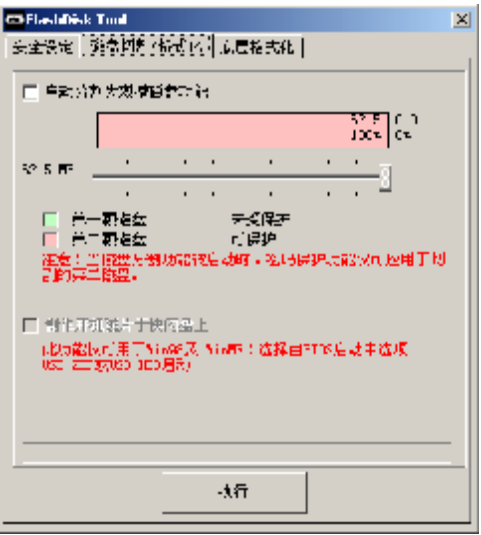

- 2) 点击「启动分割为双槽磁盘功能」。
- 3 移动框圈中的移动钮设定您要分割之磁盘大小,右方粉红色区块(第二 颗磁盘)为被保护的磁盘空间,左方浅绿色区块(第一颗磁盘)为不被保 护的磁盘空间,如下图所示。

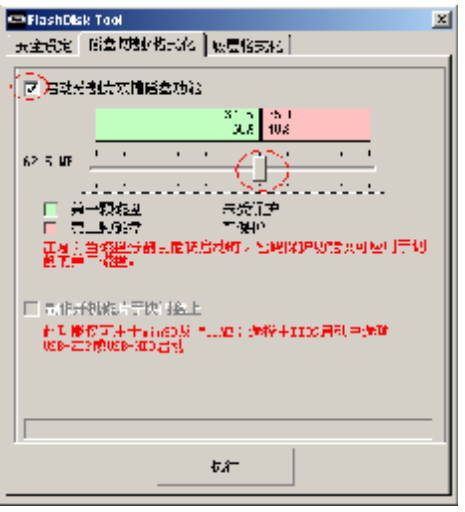

4) 点击「执行」按钮,出现下列警告之对话框。

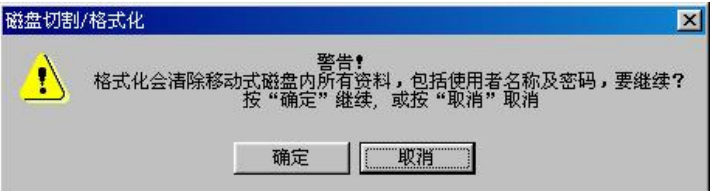

- 5 选「确定」,完成联想魔盘的分区操作。
- 6) 当对联想魔盘进行分割,执行磁盘保护功能后,在我的电脑里面只能看 到一个余下的一个磁盘,并且里面有一个 rini 2 exe的文件, 此文件是 用于开启另外一个联想魔盘的,与上面的开启保护磁盘功能相似。如下 图

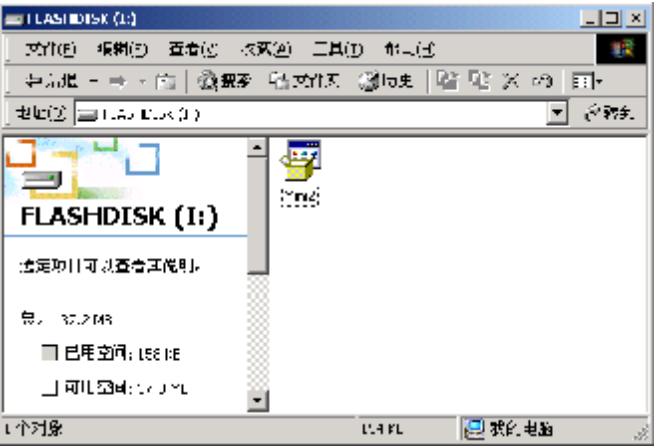

7) 双击该文件后,会出现下面的对话框

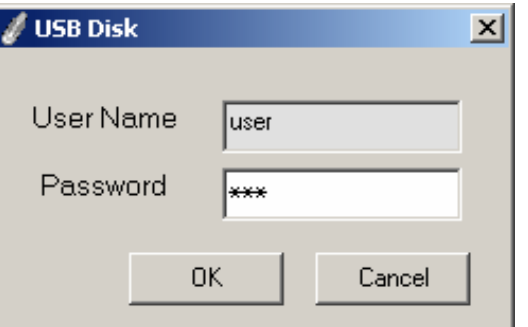

- 8 输入密码,点击[CK]按钮,完成另一个联想魔盘的开启。
- 9 windows98/se 或 windows ne下, 点击"制作开机磁片于快闪盘上", 见下图;

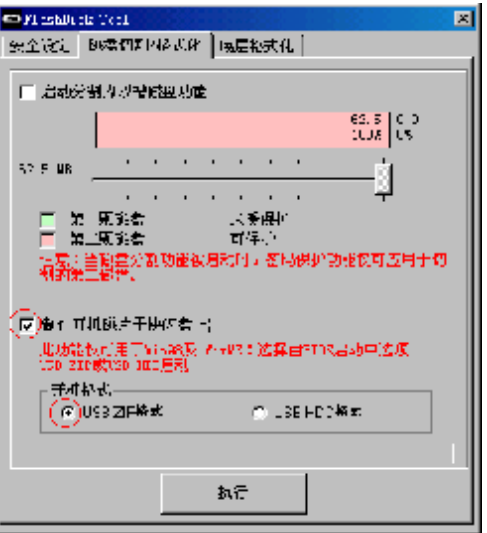

## 10 根据自己的需要选择 USB ZIP或 USB-HDD格式。

注意! 在 windows me 中制作启动盘时, 请从 windows 98 中 c:\windows\ command 文件夹中 copy 一个 ebd 文件夹到 windows me 的同一个目录中。

注: 我们致力于兼容各家主板的启动功能, 但因各家主板 BGS 的设计不同 或是变更,我们无法保证所有的主板皆能成功启动。

## 34低阶格式化

低阶格式化将清除联想魔盘中的全部内容,包括档案储存区及保密区。

使用者应在此魔盘内存区块受损造成无法正常运作时使用。本程序将测试并 尽可能重建闪存的最大容量。注意:此过程可能需要好几分钟才能完成,时 间长短将视联想魔盘容量的大小有所差异。如果您要继续,并愿意承担清除 联想魔盘内容的责任,请按下方<同意>键,或按下<退出>键回到主画面。

### 341 操作步骤

- 1) 点击「低阶格式化」,进入下列画面。
- 2) 勾选「同意」并点击「低阶格式化」按钮以执行动作。

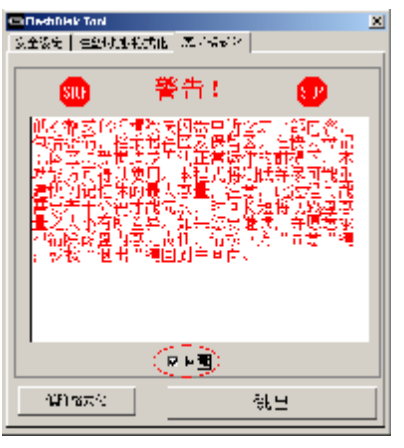

3) 系统会出现下列的警告。

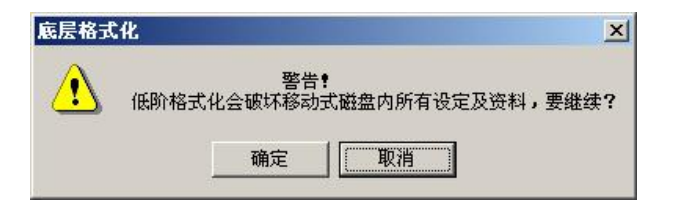

欲执行低阶格式化动作时,请按「确定」按钮。系统会出现下列提示。

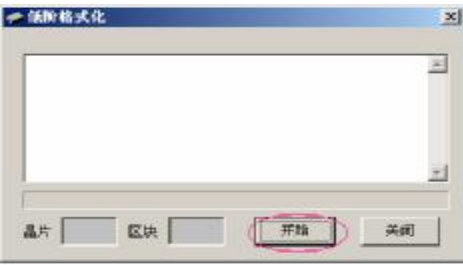

- 4) 点击[开始],进入低阶格式化。
- 5) 根据容量的大小,格式化所需时间不同。
- 35移除联想魔盘
- 351 操作步骤
- 1) 双击桌面右下方图标列中的绿色箭头图标,进入移除联想魔盘的画面。

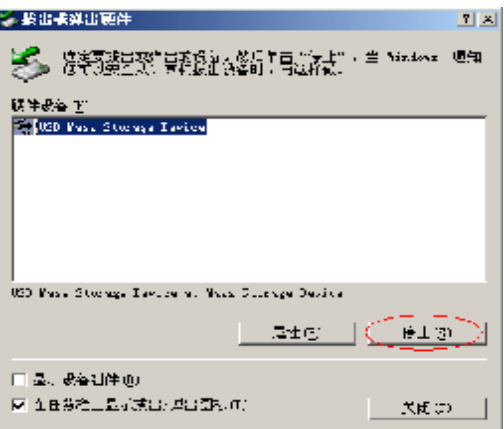

2) 选取「停止」按钮,出现下列之对话框。

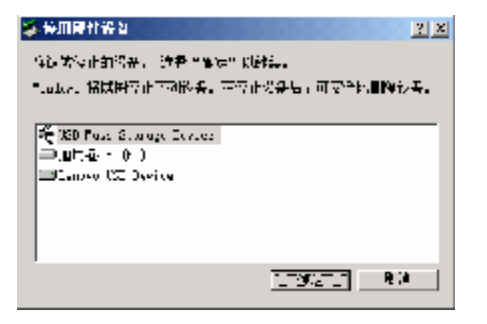

3) 点击「确定」按钮,出现下列对话框。

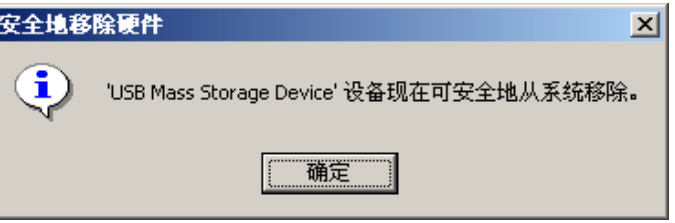

4 点击「确定」,完成移除程序。

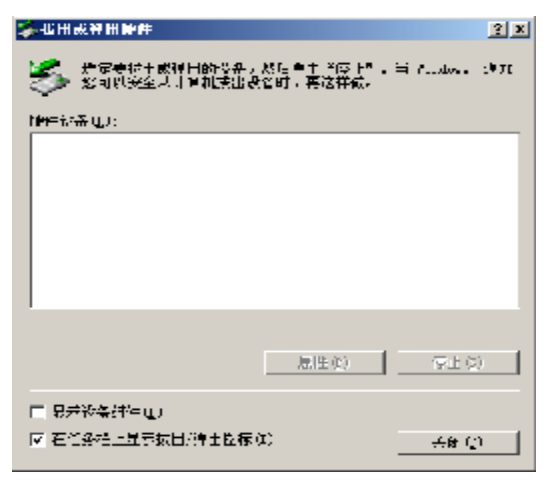

5) 点击「关闭」后您便能够放心的将联想魔盘移除。

## 36在 DS系统下使用联想魔盘

- 注: 本功能要求电脑系统的 BG 必须支持 USB-ZIP或 USB-HDD启动系统 功能,详细情况请参看电脑主板的相关资料。
- 1) 将制作好的启动型联想魔盘插入 USB接口中,根据制作启动盘的启动方 式不同,将系统 BIOS设置中的"First Boot Device"设置为"USB-ZIP"或"USB-HDD"即可启动系统到 DOS状态。
- 2) 当联想魔盘被制作为启动型联想魔盘并启动后,即可以在 DOS状态下使 用。
- 注:
- 若启动方式为 USB.ZIP, 则联想魔盘为 A 盘; 若启动方式为 USB-HDD 则联想魔盘为 C盘。
- 我们致力于兼容各家主板的启动功能, 但因各家主板 目CS的设计不同 或是变更,我们无法保证所有的主板皆能成功启动。

# 4注意事项

1) 拔除联想魔盘,必须要等到读写指示灯停止闪烁后再等待 2秒左右才能 进行。

- 2) 联想魔盘是移动存储,因用户误操作或联想魔盘损坏会造成联想魔盘内 的数据丢失,本公司概不负责因此而造成的损失。所以请用户注意及时 备份数据,以免造成意外的损失。
- 3 密码保护和启动功能仅适合 Windows 操作系统平台。
- 4) 若需要在 Windows、MC Linux等之间传输数据, 请先夫除密码保护功 能。
- 5) 由于磁盘采用"隐蔽"加密方式,且是通过本机安装的工具软件来实现, 所以用户在本机上对整个磁盘加密后(未分割磁盘), 在"我的电脑" 中是看不到该设备的。若是到另外一台计算机上使用,必须首先安装工 具软件才能开启磁盘。

建议用户采用磁盘切割的方式,将磁盘切割为两个区,运行磁盘保护功 能,对一个磁盘进行保护。当用在另外计算机的时候,运行可访问磁盘空间 中的一个 rini 2文件,输入密码后,就能开启剩余的磁盘空间。

# 5 常见疑问解答

1. 随机光盘、说明书中提供的图片跟实际中的图片不符时,该怎么办? 答:随机光盘、说明书中的图片仅供用户参考,请以实际操作所见为准。 2. 按步骤正常安装联想魔盘后,系统还不能识别联想魔盘,为什么?

- 答: a 请检查 BCS里面的 USB controller 选项,确认该选项为 Enable (具体设置请参见主板 BG说明书)
	- b. 检查联想魔盘连接 LSB接口处是否太松
	- c、 检查 USB 系统安装是否正确,请参考相关的操作系统手册将 USB 系统安装设置正确。
- 3. 联想魔盘指示灯表示什么含义?
- 答:指示灯亮,表示在待机状态;灯闪烁,表示在读写状态。
- 4. 当指示灯闪烁时, 是否可以拔出魔盘?
- 答:不可以,否则会使联想魔盘内数据丢失或电脑蓝屏。如果联想魔盘因此 而不能工作,请运行客户应用程序对联想魔盘重新进行低阶格式化,硬 件不会损坏。
- 5. 是否可以用 windows 提供的"磁盘扫描"工具进行联想魔盘的扫描? 答: 可以。但是建议不要使用该工具中的"完全"扫描, 因为该操作将对每
	- 一个扇区进行多次写入操作,影响联想魔盘的使用寿命。
- 6.为什么联想魔盘的可用的容量会少于标定的容量?
- 答:因为联想魔盘内的格式化程序会占用一定的存储空间,所以可用的容量 会少于标定容量。
- 7. Whotoms2000系统下,直接将联想魔盘拔出,会显示"不安全的设备删除"

信息。为什么?

答:这属于操作方法不当。

正确的操作步骤为:点击任务栏右边"拔出或弹出设备"图标→点击"停 止 USB MSS STORACE DEM CE"→按提示信息的确定按钮→我的电脑中的可 移动磁盘符消失后再拔出联想魔盘。

8 Mm B系统下, 为什么插拔联想魔盘有时会导致蓝屏?

答:这是由于操作系统正在使用联想魔盘中的某些文件造成的,这时候可以 直接按任意键或重新插入联想魔盘再按任意键可恢复正常状态。

正确的操作应该是在将联想魔盘拔出前,关闭联想魔盘中打开的所有文 件,再拔出联想魔盘。

9.在拷贝大容量文件(小于联想魔盘可用容量)时,为什么有时会显示容量 不够信息?

答: 联想魔盘单个文件设定空间为 16K 硬盘为 4~8K 故相同容量文件在 联想魔盘中占有存储空间比硬盘大,因此,有容量不够的可能。

10. 联想魔盘拷入文件时,电脑显示 COPY完毕,拔下联想魔盘会显示文件 尚未拷入信息。为什么?

答:操作系统对于磁盘读写均开辟很大内存来缓存数据,因此操作系统进度 条显示数据传输完毕,并不一定表示真正完成了数据写入联想魔盘,用

户需注意联想魔盘的指示灯,若闪烁,不能拔下联想魔盘;若在一段时 间内(一般为2秒)不闪烁,方可拔下联想魔盘。

- 11. 联想魔盘能否在局域网里共享?
- 答:可以。
- 12 联想魔盘是否可以连接支持 USB2 O的主机吗?
- 答: 可以。但必须先确认主机中 USB2 O的驱动程序是否已经正确安装, 若 没有正确安装,有可能出现无法使用的情况。(若在"设备管理器"→ "通用串行总线控制器"下有带"!"的设备或没有出现"USB2.ORoot HLb",表示没有正确安装 LSB2 O的驱动。)
- 13. 为什么在删除完所有的文件时联想魔盘仍会显示被占用一定的空间? 答:为了让客户在误删除文件还有挽回的机会,在联想魔盘中开放了回收站 功能,回收站将会占去很小的一部份空间并将会隐藏起来,所以联想魔 盘会显示占用了一定的空间,但是看不到任何文件。这是我们充分兼容 **Windows**系统所特有的功能。

# 6 技术规范

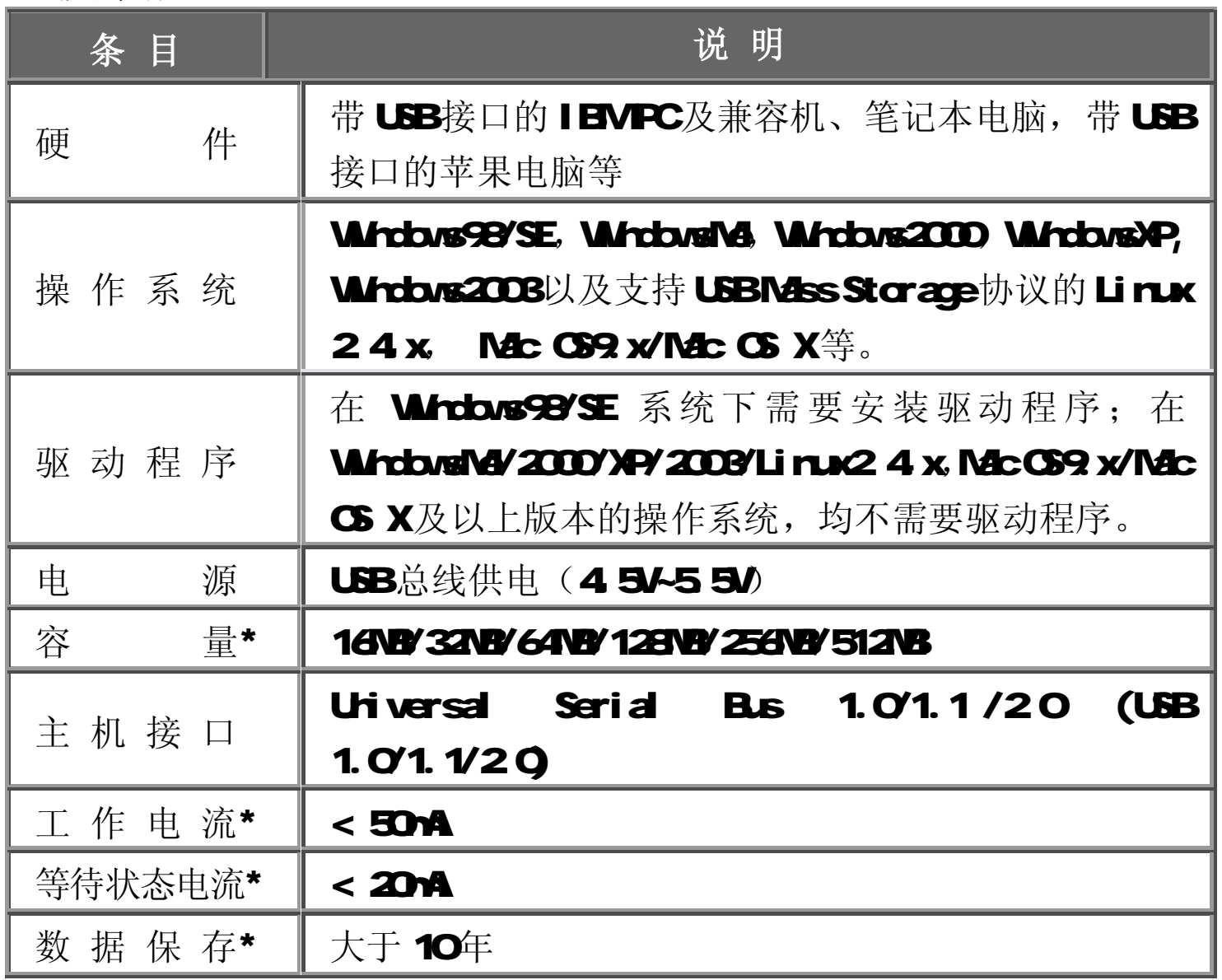

联想魔盘使用说明书

| 数据读取速度* | SIOCY秒 (与电脑配置有关)                   |
|---------|------------------------------------|
| 数据写入速度* | <b>65069</b> 秒 (与电脑配置有关)           |
| 工作环境温度* | $-20^{\circ}$ $\sim$ $+85^{\circ}$ |
| 存放温度*   | $-50^\circ$ $\sim$ $+55^\circ$     |
| 运行相对湿度* | $10\%$ $-$ 90%                     |
| 存放相对湿度* | 5‰ 95%                             |

\*仅供参考。本公司保留在没有任何预先通知的前提下修改技术规范的权利。

# **7** 附产品清单**:**

- •联想魔盘 1
- 驱动光盘 1
- 使用手册 1
- •保修卡 1
- USB延长线  $1$
- 桂绳 1
- •合格证 1

产品名称:联想魔盘

产品型号:T100B

### 执行标准: QHDLCSOB1-2002

公司名称:联想(北京)有限公司

注册地址:北京市海淀区上地信息产业基地创业路 6号

邮政编码: 100085

阳光技术咨询热线: 010-82879700

阳光网站: [www.lenovo.com](http://www.lenovo.com)

生产厂名称:深圳市易方数码科技有限公司电子厂

生产地址:深圳市南山区华侨城中航沙河工业区北区 2号厂房四楼